## Relational Databases

CS 240

# Database Management Systems (DBMS)

- ▶ Databases are implemented by software systems called Database Management Systems (DBMS)
- ▶ Commonly used Relational DBMS's include MySQL, MS SQL Server, and Oracle
- DBMS's store data in files in a way that scales to large amounts of data and allows data to be accessed efficiently

### Programmatic vs. Interactive Database Access

Programs can access a database through APIs such as ADO.NET or JDBC.

End users can access a database through an interactive management application that allows them to query and modify the database.

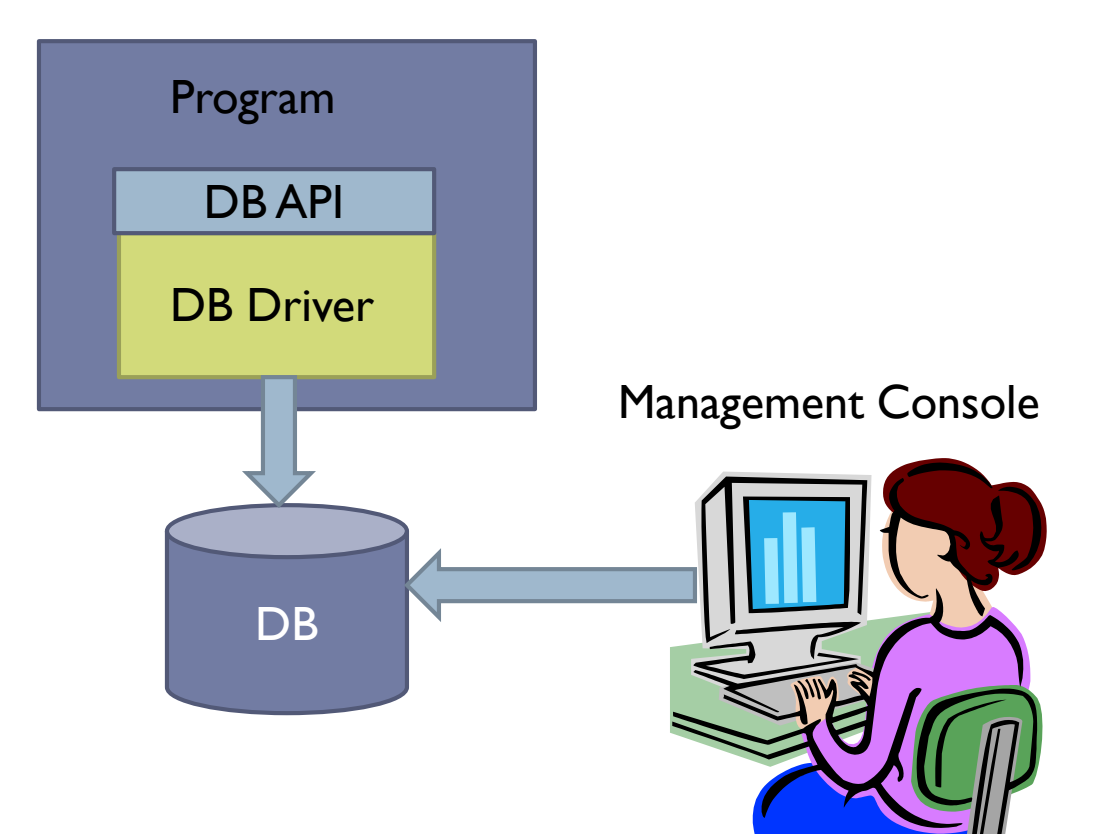

### Embedded vs. Client/Server

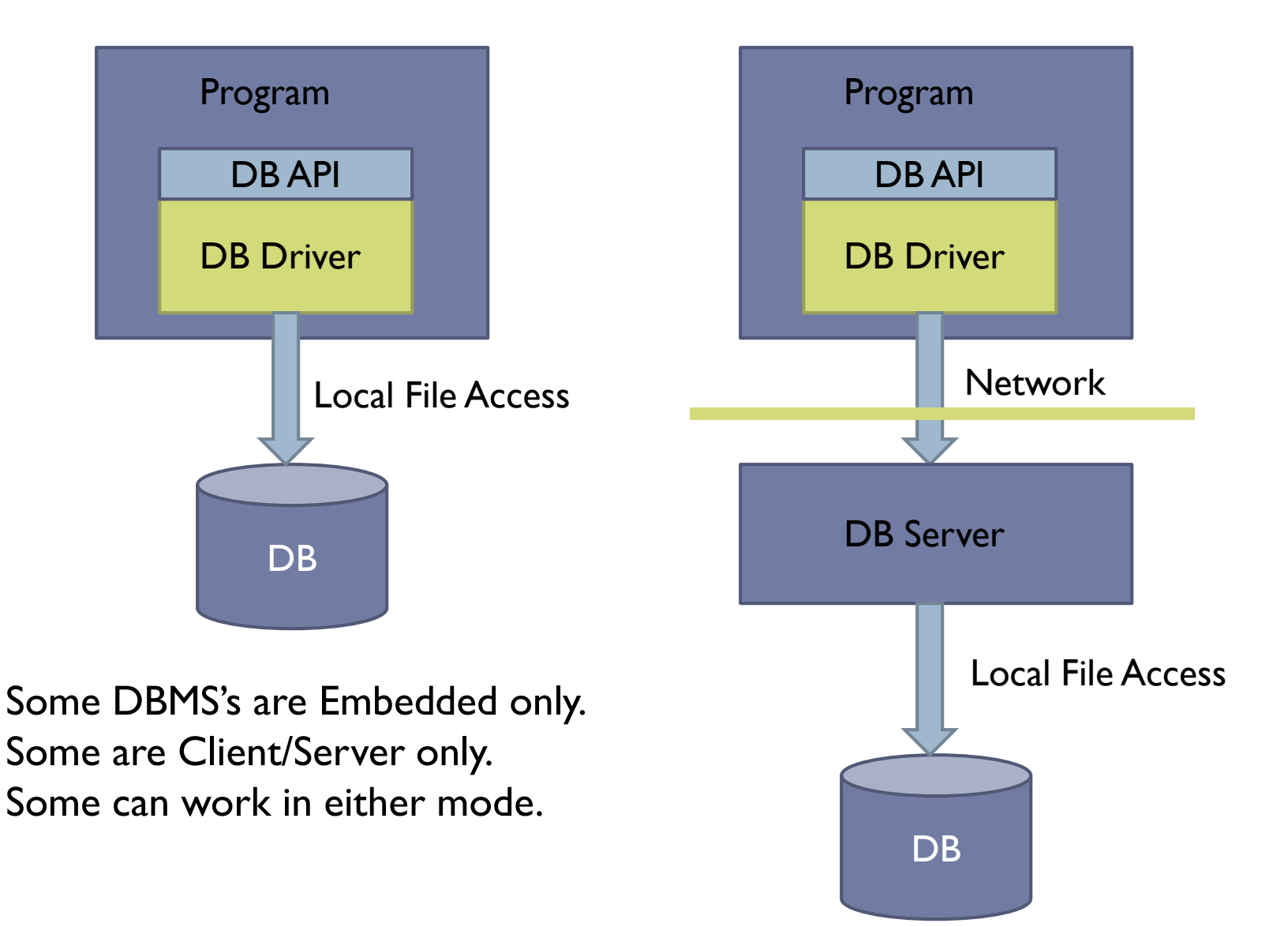

# Relational Databases

- Relational databases use the relational data model you learned about in CS 236
- In the object-oriented data model we have classes. Objects are instances of classes. Objects have attributes. Relationships between objects are represented as pointers.
- In the relational data model, data is stored in tables consisting of columns and rows. Each row in a table represents an object. The columns in a row store the object's attributes.
- ▶ Each row has a "key", which is a unique identifier for that object. Relationships between objects are represented using keys.
- Taken together, all the table definitions in a database make up the "schema" for the database.

# Book Club Schema

#### member

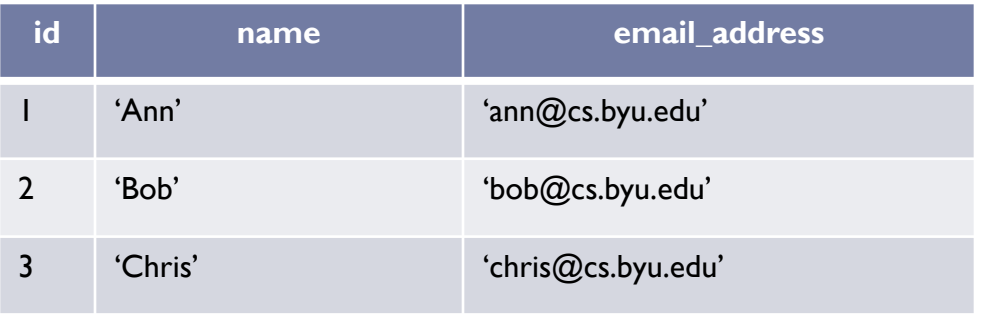

#### book

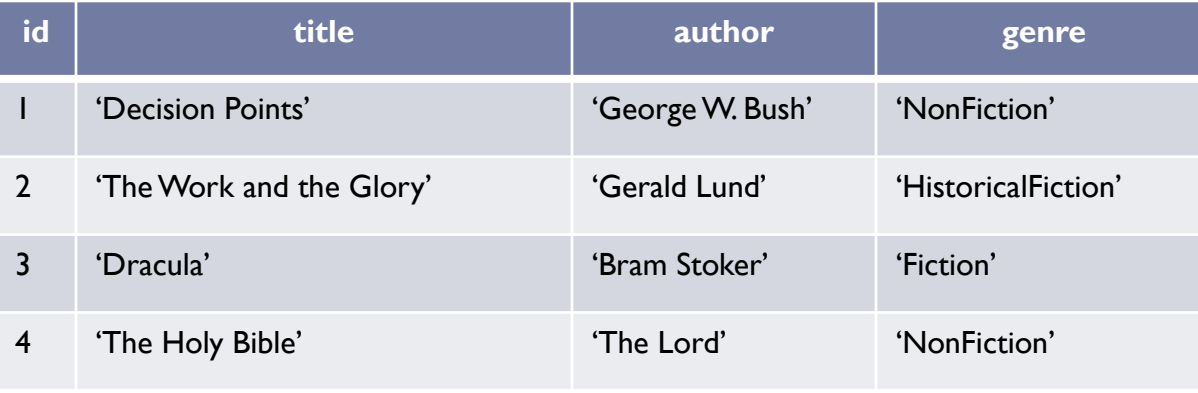

#### reading

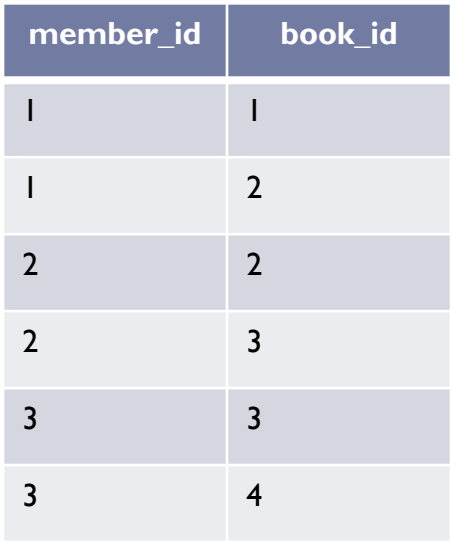

## Book Club Schema

#### category

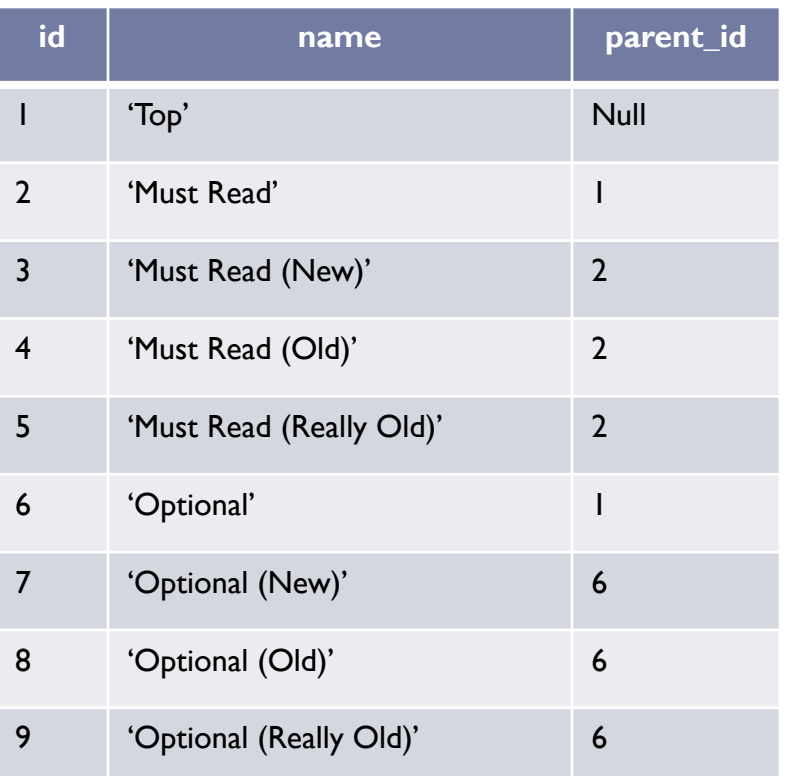

#### category\_book

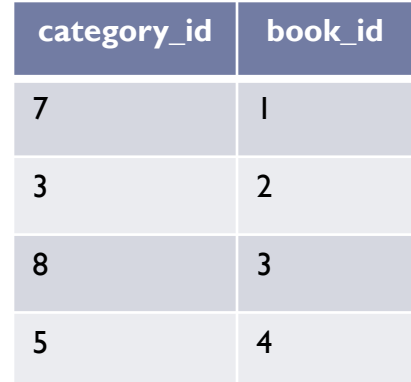

# SQL – Structured Query Language

- ▶ Language for performing relational database operations
	- ▶ Create tables
	- **Delete tables**
	- **Insert rows**
	- ▶ Update rows
	- Delete rows
	- ▶ Query for matching rows
	- Much more ...

# SQL Data Types

- ▶ Each column in an SQL table declares the type that column may contain.
- **Character strings**
- CHARACTER(*n*) or CHAR(*n*) fixed-width *n*-character string, padded with spaces as needed
- ▶ CHARACTER VARYING(n) or VARCHAR(n) variablewidth string with a maximum size of *n* characters
- **Bit strings**
- ▶ BIT(*n*) an array of *n* bits
- BIT VARYING(*n*) an array of up to *n* bits

# SQL Data Types

- **Numbers**
- ▶ INTEGER and SMALLINT
- ▶ FLOAT, REAL and DOUBLE PRECISION
- NUMERIC(*precision*,*scale*) or DECIMAL(*precision*,*scale*)
- **Large objects**
- ▶ BLOB binary large object (images, sound, video, etc.)
- ▶ CLOB character large object (text documents)

# SQL Data Types

- **Date and time**
- ▶ DATE for date values (e.g., 2011-05-03)
- ▶ TIME for time values (e.g., 15:51:36). The granularity of the time value is usually a *tick* (100 nanoseconds).
- **TIME WITH TIME ZONE or TIMETZ the same** asTIME, but including details about the time zone in question.
- ▶ TIMESTAMP This is a DATE and a TIME put together in one variable (e.g., 2011-05-03 15:51:36).
- ▶ TIMESTAMP WITH TIME ZONE or TIMESTAMPTZ the same asTIMESTAMP, but including details about the time zone in question.

# SQLite Data Types

- ▶ SQLite stores all data using the following data types
	- ▶ **INTEGER**
	- **REAL**
	- $\triangleright$  TEXT
	- BLOB
- SQLite supports the standard SQL data types by mapping them onto the INTEGER, REAL, TEXT, and BLOB types

# Creating and Deleting Tables

### ▶ CREATE TABLE

- **[Book Club Example](create-table.txt)**
- **NULL**
- ▶ Primary Keys
- **DROP TABLE** 
	- **[Book Club Example](drop-table.txt)**

# Modeling Object Relationships

- ▶ Connections between objects are represented using foreign keys
- $\blacktriangleright$  Foreign Key:A column in table T<sub>1</sub> stores primary keys of objects in table  $T_2$
- ▶ [Book Club Examples](create-table.txt)
	- Reading table stores Member and Book keys
	- ▶ Category table stores parent Category key
	- ▶ Category\_Book table stores Category and Book keys

# Modeling Object Relationships

- ▶ Types of Object Relationships
	- ▶ One-to-One
		- A Person has one Head; A Head belongs to one Person
		- Either table contains a foreign key referencing the other table
	- ▶ One-to-Many
		- A Category has many sub Categories; a Category has one parent **Category**
		- ▶ The "Many" table contains a foreign key referencing the "One" table
	- ▶ Many-to-Many
		- A Member has read many Books; A Book has been read by many Members
		- ▶ A Category contains many Books; A Book belongs to many Categories
		- ▶ Create a "join table" whose rows contain foreign keys of related objects

# Modeling Inheritance Relationships

▶ How do we map the following Class Model to an RDBMS

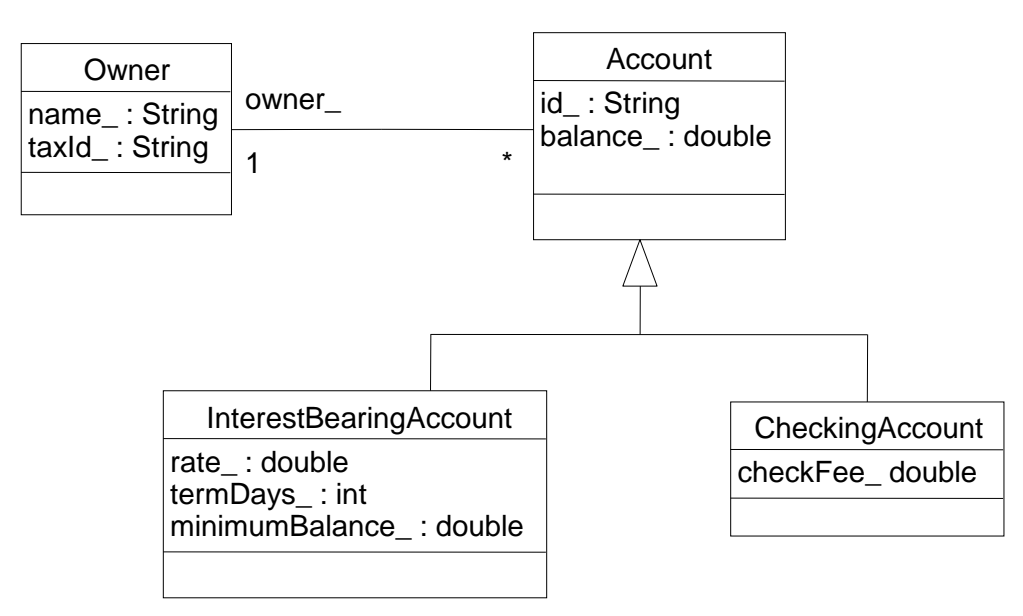

## Horizontal Partitioning

▶ Each concrete class is mapped to a table

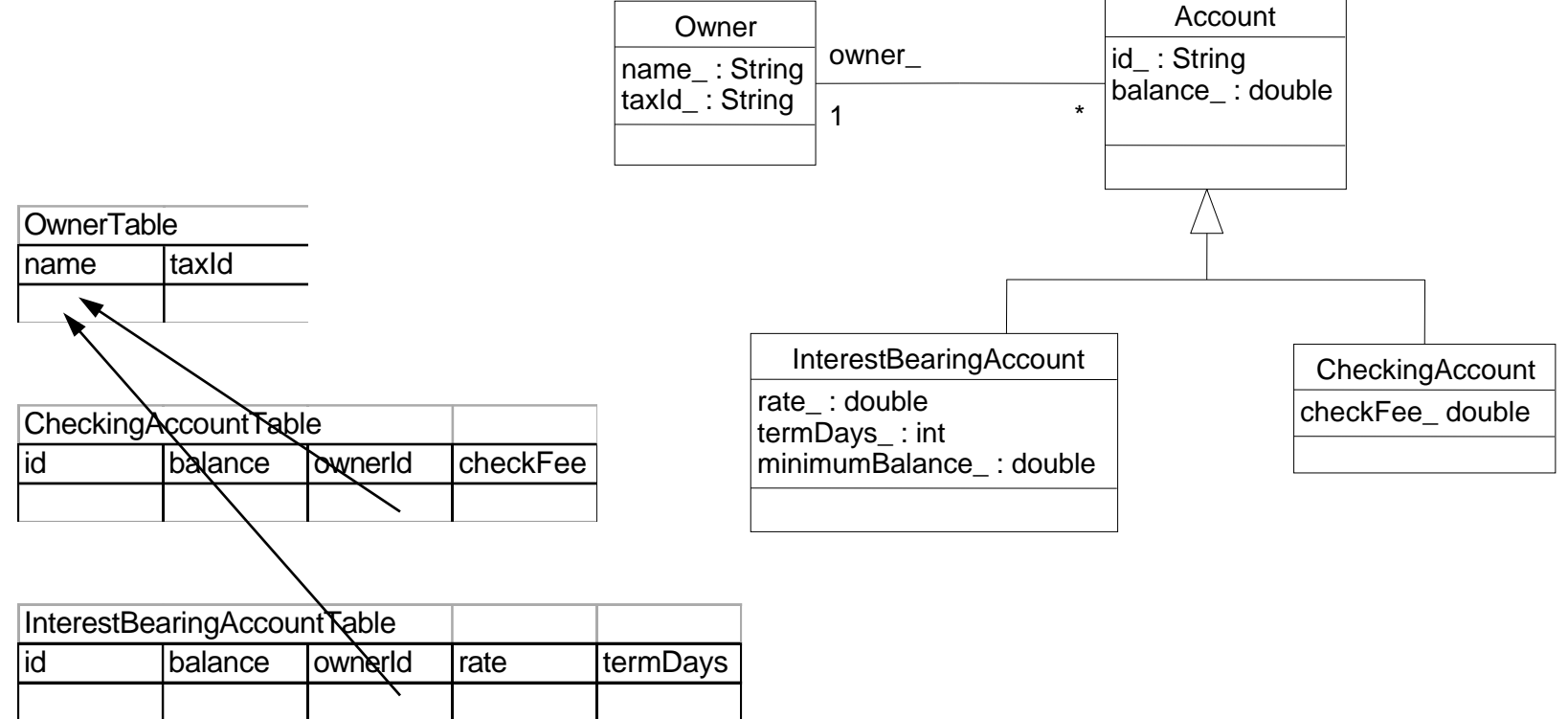

## Vertical Partitioning

#### ▶ Each class is mapped to a table

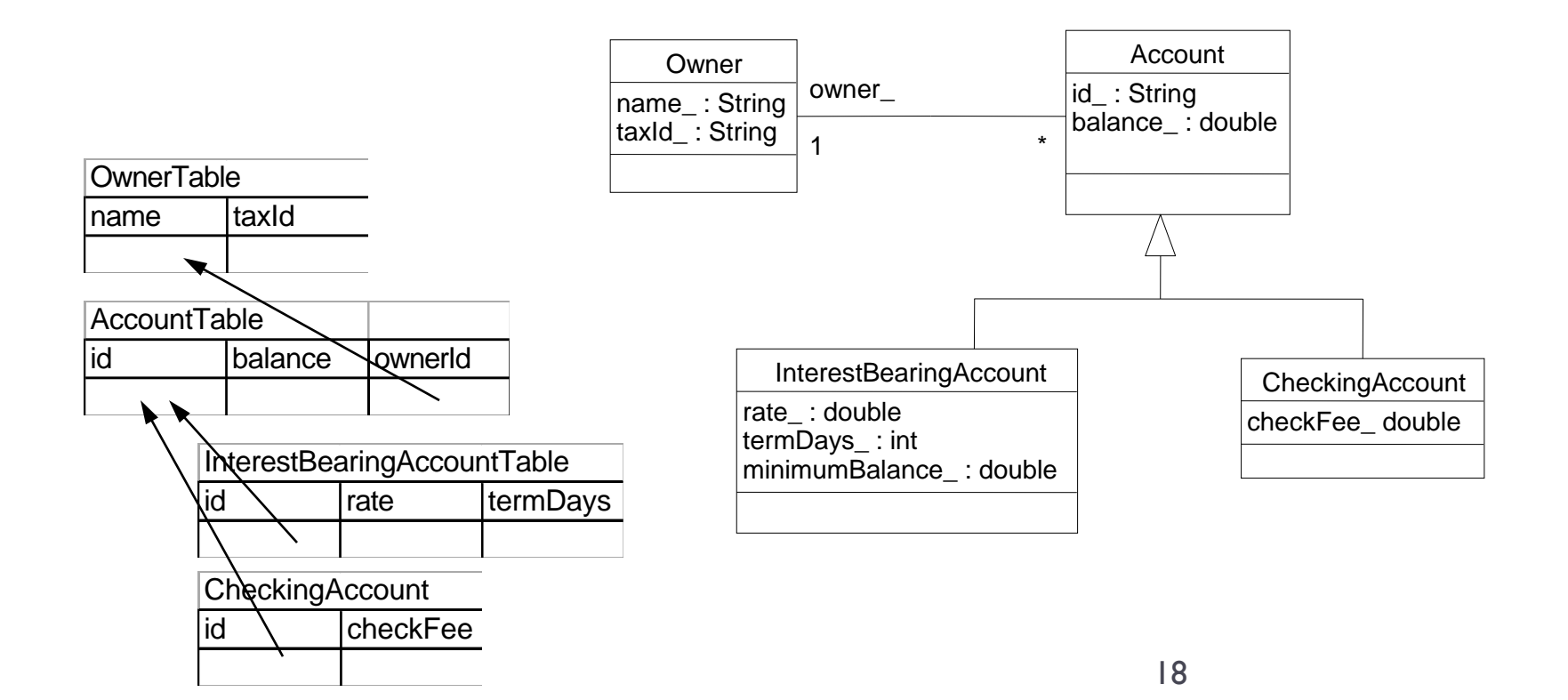

## Unification

#### ▶ Each sub-class is mapped to the same table

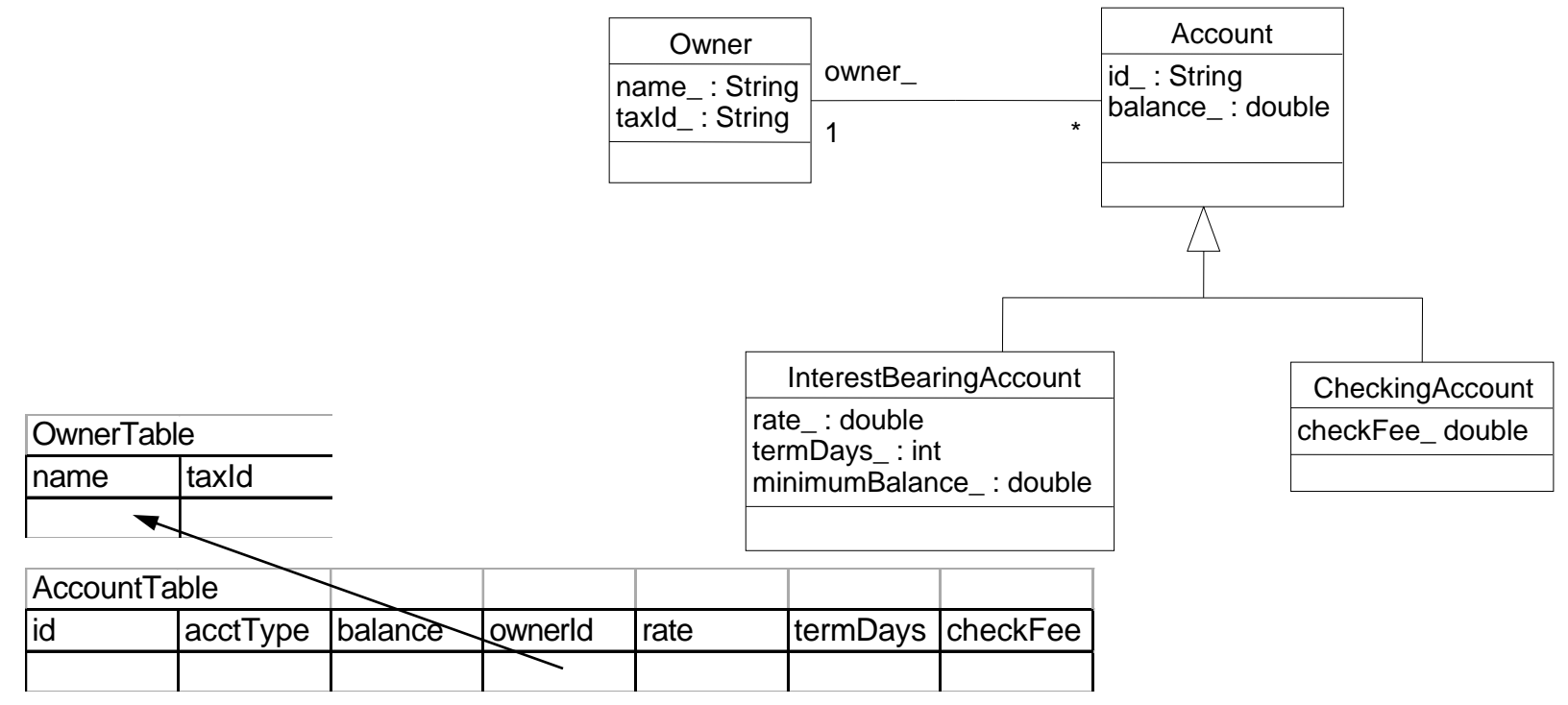

# RDBMS Mapping

- $\blacktriangleright$  Horizontal Partitioning
	- $\blacktriangleright$  entire object within one table
	- only one table required to activate object
	- $\triangleright$  no unnecessary fields in the table
	- must search over multiple tables for common properties

#### ▶ Vertical Partitioning

- object spread across different tables
- must join several tables to activate object
- ▶ Vertical Partitioning (cont.)
	- no unnecessary fields in each table
	- only need to search over parent tables for common properties
- **I** Unification
	- entire object within one table
	- only one table required to activate object
	- unnecessary fields in the table
	- all sub-types will be located in a search of the common table

# Inserting Data into Tables

### **INSERT**

▶ [Book Club Example](insert.txt)

# Updates

UPDATE Table SET Column = Value, Column = Value, … WHERE Condition UPDATE member SET name = 'Chris Jones', email\_address = 'chris@gmail.com' WHERE  $id = 3$ Change a member's information

Set all member email addresses to empty

UPDATE member SET email  $address = "$ 

### Deletes

DELETE FROM Table WHERE Condition

Delete a member

DELETE FROM member WHERE  $id = 3$ 

Delete all readings for a member

DELETE FROM reading WHERE member  $id = 3$ 

Delete all books

DELETE FROM book

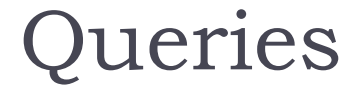

# SELECT Column, Column, … FROM Table, Table, ... WHERE Condition

#### book

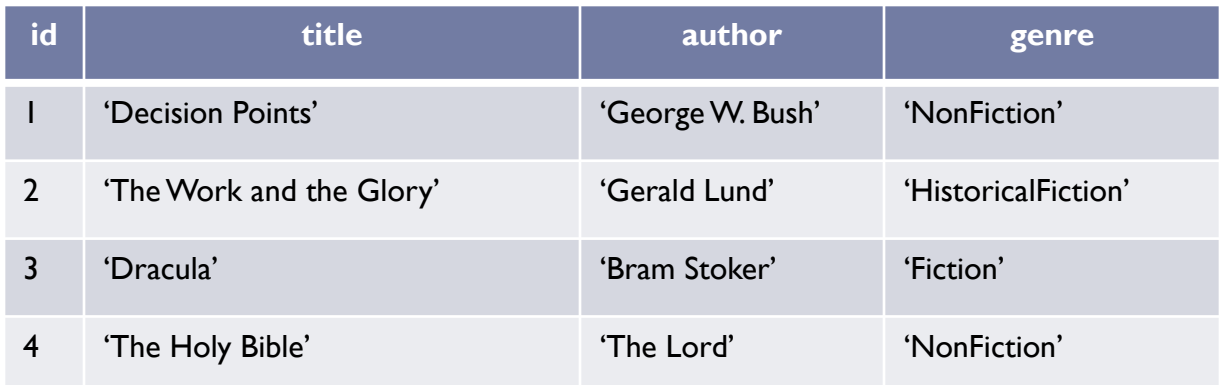

#### SELECT \* FROM book List all books

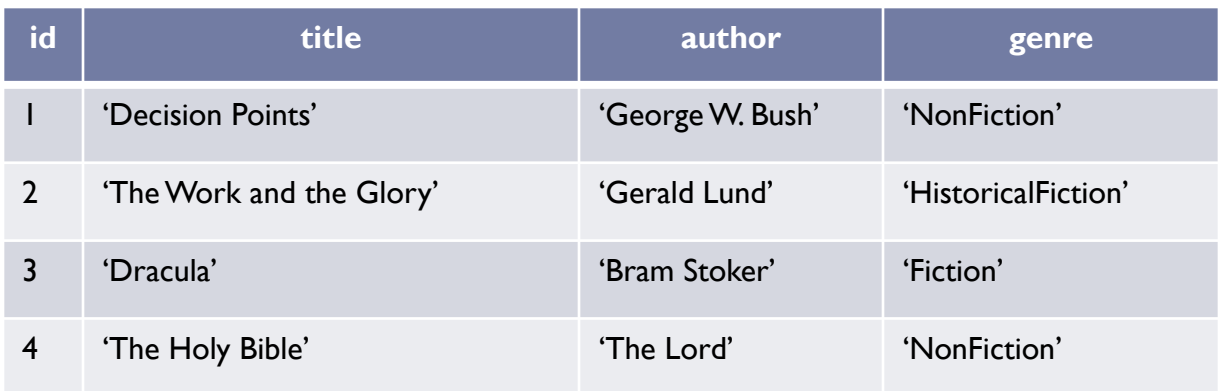

#### book

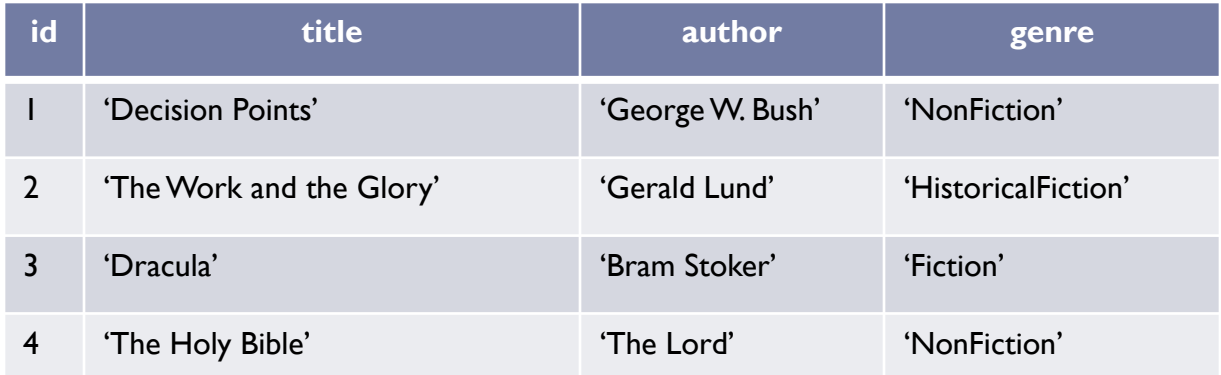

SELECT author, title FROM book WHERE genre = 'NonFiction' List the authors and titles of all non-fiction books

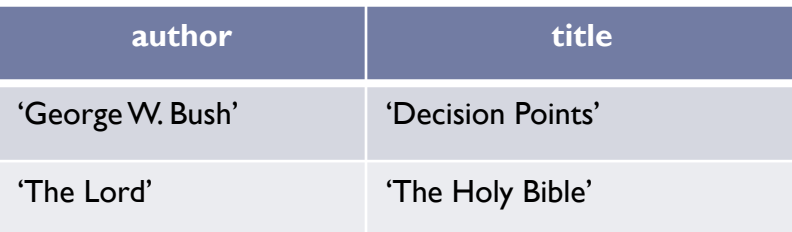

#### category

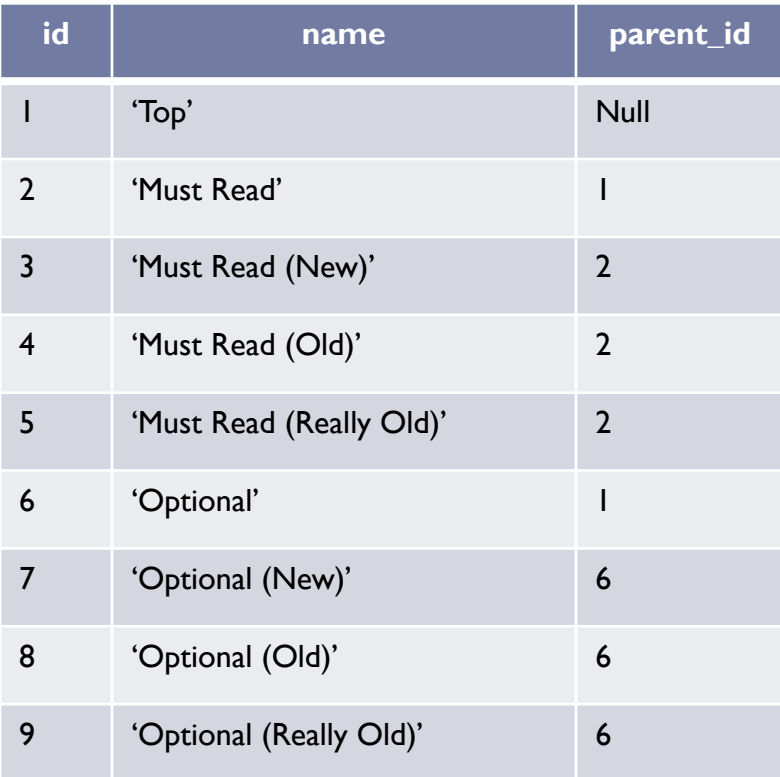

List the sub-categories of category 'Top'

SELECT id, name, parent\_id FROM category WHERE parent\_id = 1

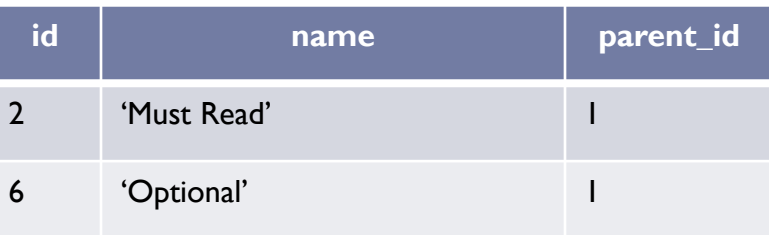

List the books read by each member

SELECT member.name, book.title FROM member, reading, book  $\leftarrow$ WHERE member.id = reading.member  $idAND$ book.id =  $reading-book_id$ JOIN

member X reading X book  $(3 \times 6 \times 4 = 72 \text{ rows})$ 

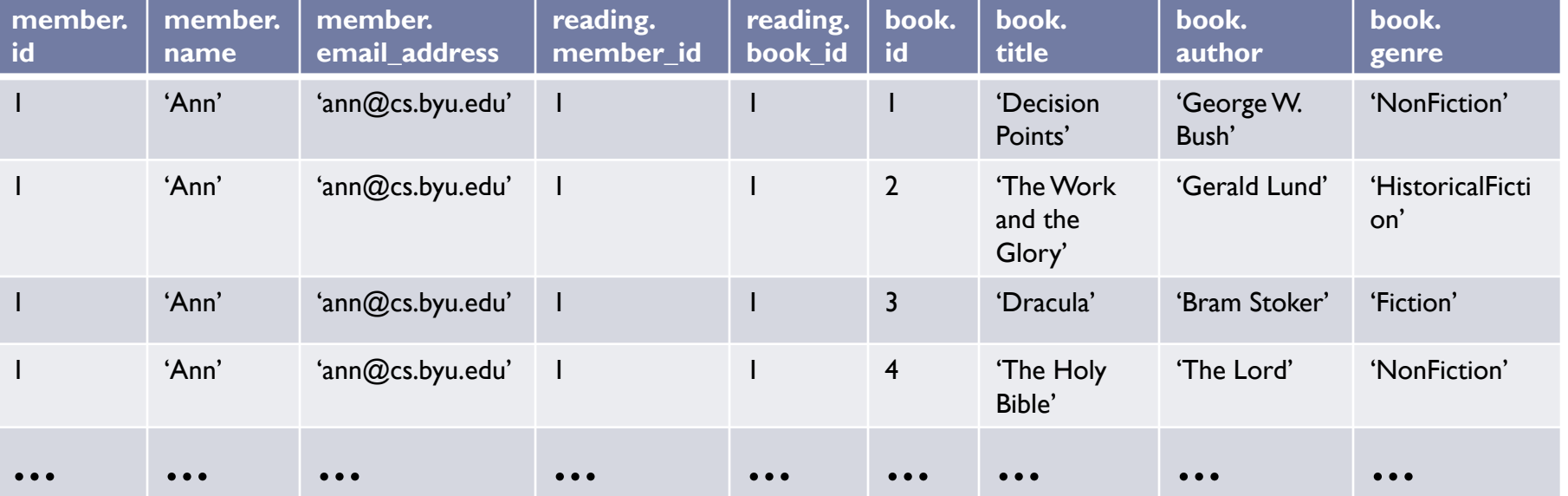

List the books read by each member

#### SELECT member.name, book.title FROM member, reading, book WHERE member.id = reading.member\_id AND book.id = reading.book\_id

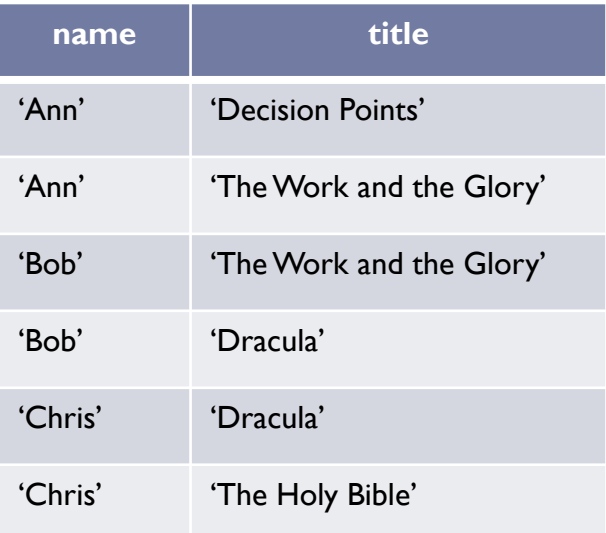

## Database Transactions

- ▶ By default, each SQL statement is executed in a transaction by itself
- Transactions are most useful when they consist of multiple SQL statements, since you want to make sure that either all of them or none of them succeed
- ▶ For a multi-statement transaction,
	- **BEGIN TRANSACTION;**
	- ▶ SQL statement 1;
	- ▶ SQL statement 2;
	- $\mathbf{r}$
	- COMMIT TRANSACTION; or ROLLBACK TRANSACTION;

# Database Transactions

- ▶ Database transactions have the ACID properties
	- $A = Atomic$ 
		- **Transactions are "all or nothing". Either all of the operations in a** transaction are performed, or none of them are. No partial execution.
	- $\triangleright$  C = Consistent
		- All defined integrity constraints are enforced
	- $\blacktriangleright$   $\blacktriangleright$  = Isolated
		- When multiple transactions execute concurrently, the database is kept in a consistent state.
		- $\blacktriangleright$  Concurrent transactions T<sub>1</sub> and T<sub>2</sub> are "serialized". The final effect will be either  ${\sf T}_1$  followed by  ${\sf T}_2$  or  ${\sf T}_2$  followed by  ${\sf T}_1.$
		- **Concurrent transactions are isolated from each other. Changes made** by a transaction are not visible to other transactions until the transaction commits.

#### $\triangleright$  D = Durable

**The changes made by a committed transaction are permanent.** 

Programmatic Database Access accessing a database from Java

- **Load database driver**
- ▶ Open a database connection
- ▶ Start a transaction
- ▶ Execute queries and/or updates
- ▶ Commit or Rollback the transaction
- ▶ Close the database connection
- ▶ Retrieving auto-increment ids

## Load Database Driver

```
import java.sql.*;
try {
       final String driver = "org.sqlite.JDBC";
      Class.forName(driver);
}
catch(ClassNotFoundException e) {
       // ERROR! Could not load database driver
}
```
### Open a Database Connection / Start a Transaction

```
import java.sql.*;
```

```
String dbName = "db" + File.separator + "bookclub.sqlite";
String connectionURL = "jdbc:sqlite:" + dbName;
```

```
Connection connection = null;
try {
    // Open a database connection
    connection = DriverManager.getConnection(connectionURL);
```

```
// Start a transaction
    connection.setAutoCommit(false);
}
catch (SQLException e) {
    // ERROR
}
```
## Execute a Query

```
PreparedStatement stmt = null;
ResultSet rs = null;try {
    String sql = "select id, title, author, genre from book";
    stmt = connection.prepareStatement(sql);
    rs = stmt.executeQuery();
    while (rs.next()) {
        int id = rs.getInt(1);String title = rs.getString(2);
        String author = rs.getString(3);Genre genre = convertGenre(rs.getString(4));
    }
}
catch (SQLException e) {
    // ERROR
}
finally {
    if (rs != null) rs.close();
    if (stmt != null) stmt.close();
}
```

```
Execute an Insert, Update, or Delete
PreparedStatement stmt = null;
try {
    String sql = "update book " + 
                 "set title = ?, author = ?, genre = ? " +
                 "where id = ?";
    stmt = connection.prepareStatement(sql);
    stmt.setString(1, book.getTitle());
    stmt.setString(2, book.getAuthor());
    stmt.setString(3, book.getGenre());
    stmt.setInt(4, book.getID());
    if (stmt.executeUpdate() == 1)
        // OK
    else
        // ERROR
}
catch (SQLException e) {
    // ERROR
}
finally {
    if (stmt != null) stmt.close();
}
```
### Commit or Rollback the Transaction / Close the database connection

```
try {
    if (ALL DATABASE OPERATIONS SUCCEEDED) {
        connection.commit();
    }
    else {
        connection.rollback();
    }
}
catch (SQLException e) {
    // ERROR
}
finally {
    connection.close();
}
```

```
connection = null;
```
## Retrieving Auto-increment IDs

```
PreparedStatement stmt = null;
Statement keyStmt = null;
ResultSet keyRS = null;
try {
    String sql = "insert into book (title, author, genre) values (?, ?, ?)";
    stmt = connection.prepareStatement(sql);
    stmt.setString(1, book.getTitle());
    stmt.setString(2, book.getAuthor());
    stmt.setString(3, book.getGenre());
    if (str, executeUpdate() == 1)keyStmt = connection.createStatement();
        keyRS = keyStmt.executeQuery("select last insert rowid()");
        keyRS.next();
        int id = keyRS.getInt(1); // ID of the new book
        book.setID(id);
    }
    else
        // ERROR
}
catch (SQLException e) {
    // ERROR
}
finally {
    if (stmt != null) stmt.close();
    if (keyRS != null) keyRS.close();
    if (keyStmt != null) keyStmt.close();
}
```
# Setting Up SQLite in Eclipse

- ▶ Use SQLite already installed on the linux machines
- ▶ Download one of the following two SQLite JDBC drivers
	- **[sqlite-jdbc-3.7.2.jar](http://students.cs.byu.edu/~cs240ta/fall2012/powerpoints/code/database/sqlite-jdbc-3.7.2.jar)**
- Store it wherever you like

## At Least Two Methods to Get it Working

- Both basically put the jar you just downloaded in the build path for your project.
- ▶ Technique 1: Right click on your project icon in the Package Explorer. In the menu select *Build Path* and then *Add External Archives*. Use the folder explorer that appears to find the jar file you downloaded and select "open" and it will be made part of your program's build path.

## At Least Two Methods to Get it Working

### $\triangleright$  Technique 2:

- Select **Run** at the top of the page.
- Select *Run Configurations…* about 5 lines down.
- Select the *Classpath* tab in the row of tabs underneath the name of your main routine.
- In the Classpath window select *User Entries*
- ▶ Select Add External Jars... from the right column
- Now navigate to the folder where you stored your sqlite jdbc jar file
- $\triangleright$  Select the jar file
- **▶ Hit the Open button**
- **▶ Then select Apply button**

# Installing SQLite3 on Linux

#### $\blacktriangleright$  Linux

- Download the source file from (usually the second file listed) <http://www.sqlite.org/download.html>
- $\triangleright$  tar –xzvf the downloaded file
- **►** cd to the new folder
- **A** /configure
- $\blacktriangleright$  make
- $\triangleright$  make install

## Installing SQLite3 on a Mac

▶ On a recent OS you don't have to, it is already there

# Installing SQLite3 on Windows

- ▶ Download the first two zip files from the section labeled **[Precompiled Binaries for Windows](http://sqlite.org/download.html)**.
- ▶ Unzip them and place the three resulting files in C:\WINDOWS\system32 (or any directory on you PATH.
	- Alternative: I created a new directory called SQLite in C:\Program Files (x86) and placed the three files in that location. I then extended the PATH variable to search that location

# Adding the SQLite Manager to Firefox

- ▶ You can manage an SQLite database using the command line and text-based SQLite commands, but, it is easier to the SQLite Manager extension you can get for Firefox.
- ▶ First, start Firefox
- $\blacktriangleright$  Then go to

<https://addons.mozilla.org/en-US/firefox/addon/sqlite-manager/>

and hit the green "Add to Firefox" button and install the extension.

▶ After it is installed you can click on the "SQLite Manager" under the Tools tab at the very top.